#### **CONTROLLER SOFTWARE USB MACH3 INSTALLATION**

**■** USB MANUAL , extract files to computer desktop, click "Ok" as shown in picture:

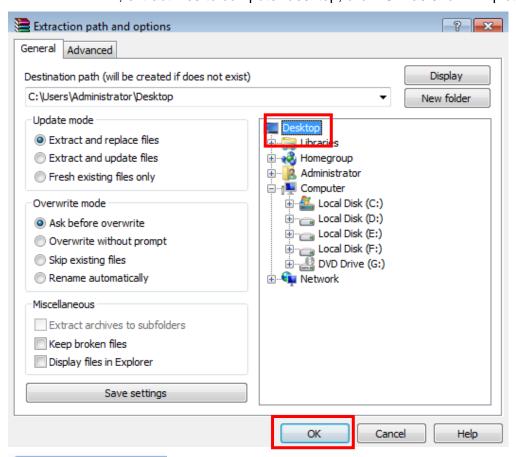

Mach3VersionR3.041, double click on it, then Mach3 Setup as shown in picture:

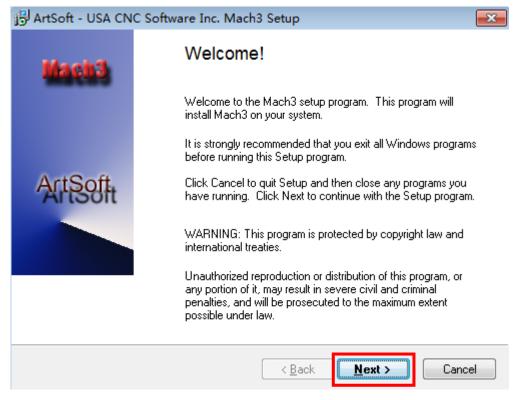

Click Next.

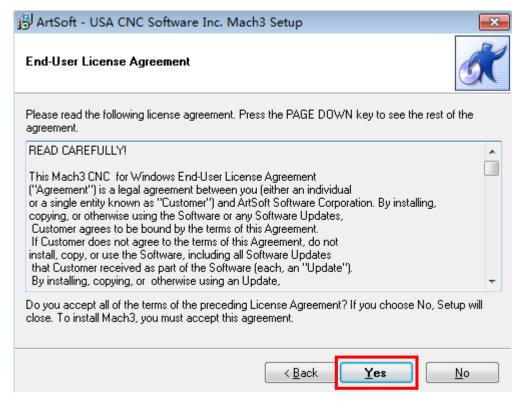

### Click Yes.

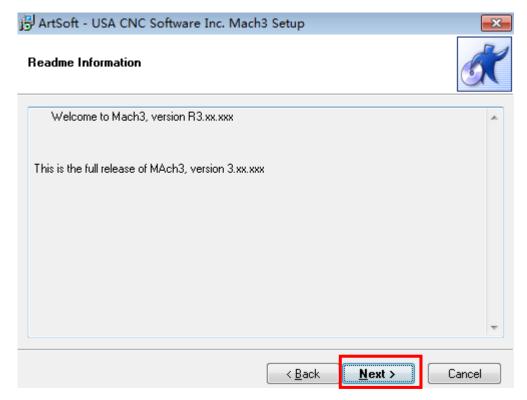

Click Next.

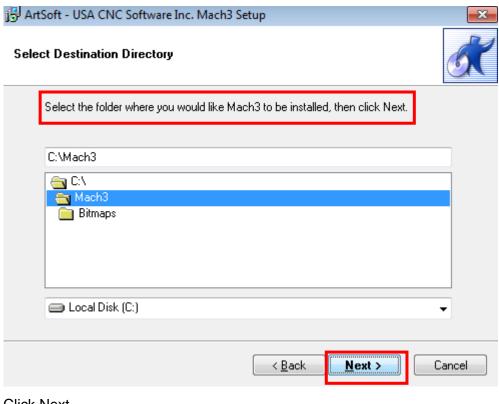

Click Next.

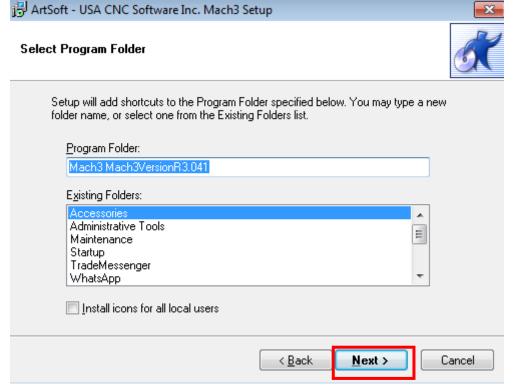

Click Next.

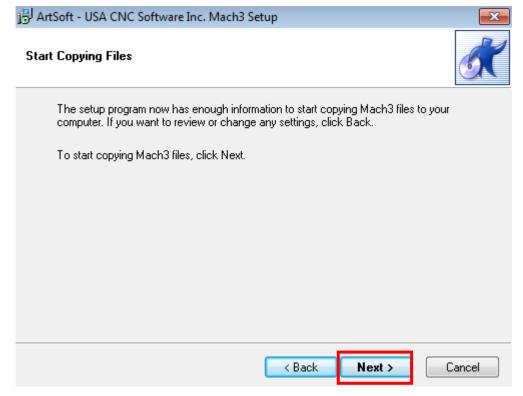

## Click Next.

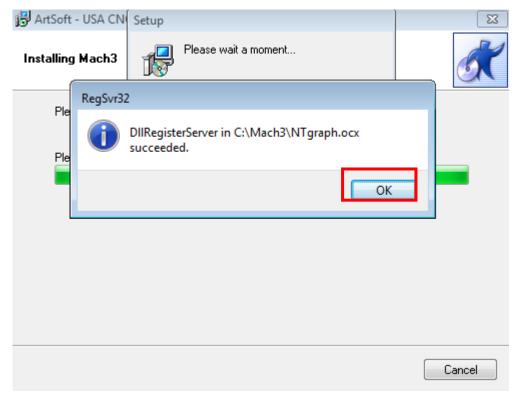

Click Ok.

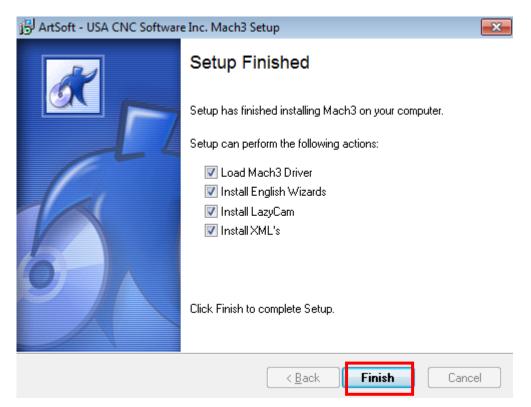

# Click Finish.

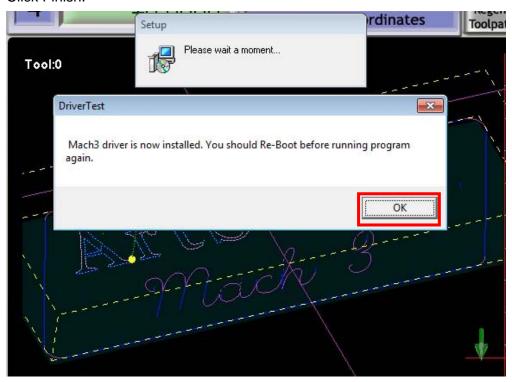

Click Ok.

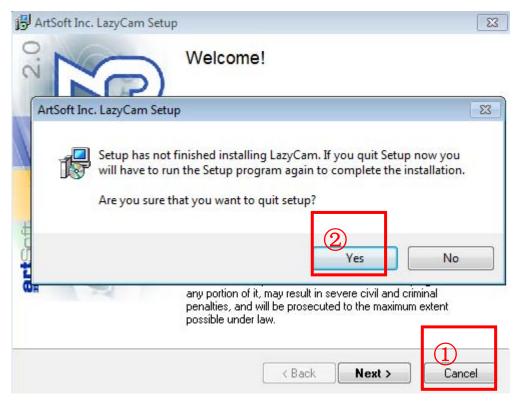

Click Cancel, then Yes.

# NOTICE: MUST BE RESTART COMPUTER AFTER FINISHED INSTALLATION.

English Crack, double click on it, all files are copy, then paste to the folder where you would like Mach3 to be installed, as shown in picture:

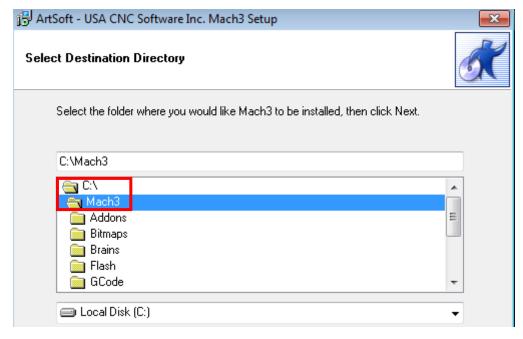

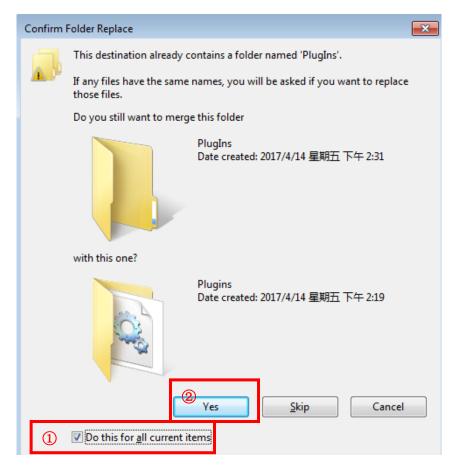

Choose to "Do this for all current items", then Yes.

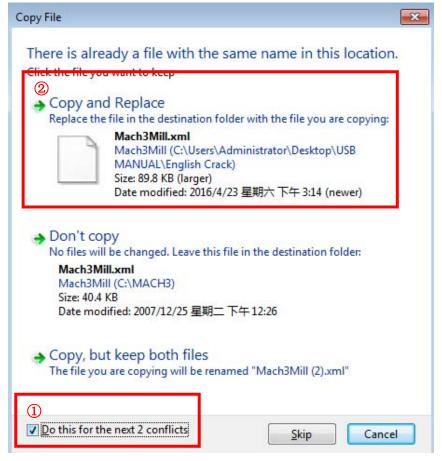

Choose to "Do this for the next 2 conflicts", then click to Copy and Replace.

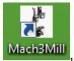

Mach3Mill, double click on it, Select Native Units, MM's OR Inches, as shown in picture:

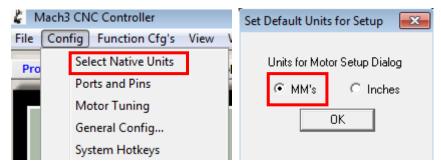

Select Ports and Pins, Motor Outputs, Input Signals setting, as shown in picture:

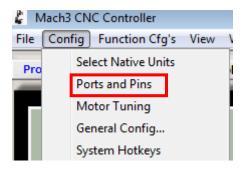

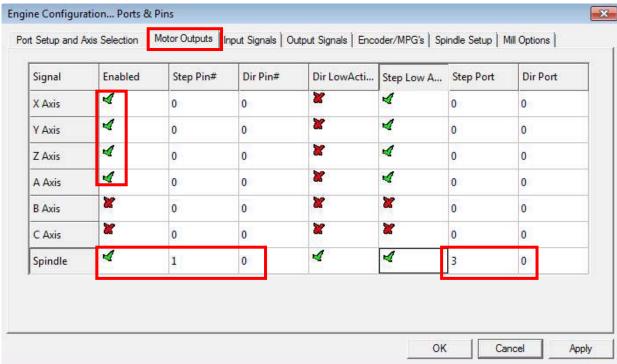

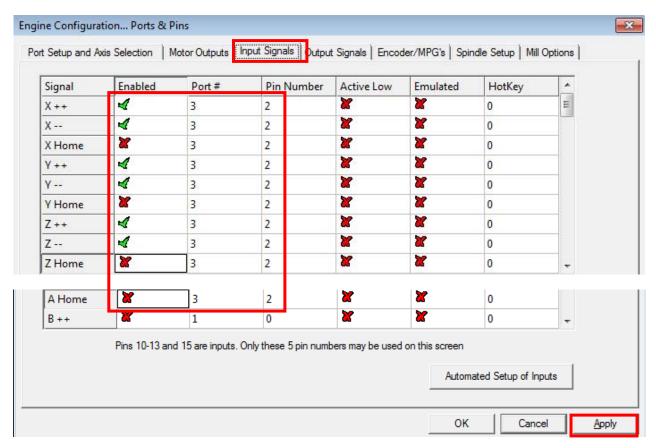

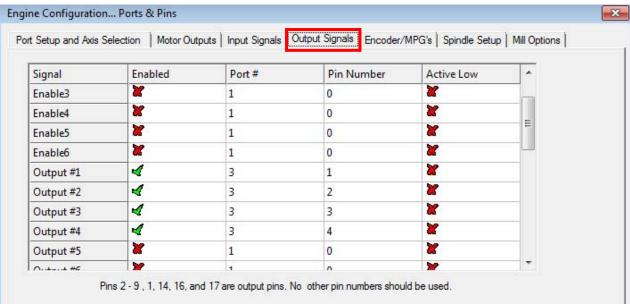

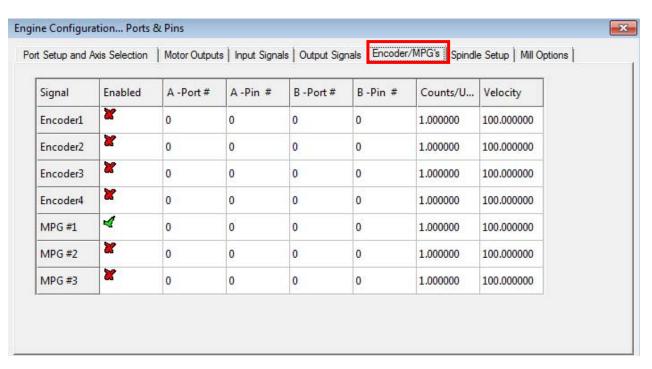

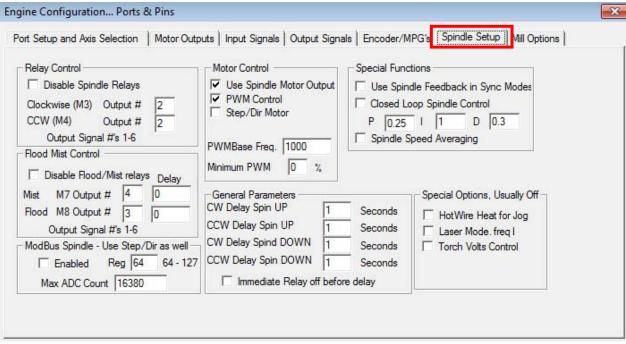

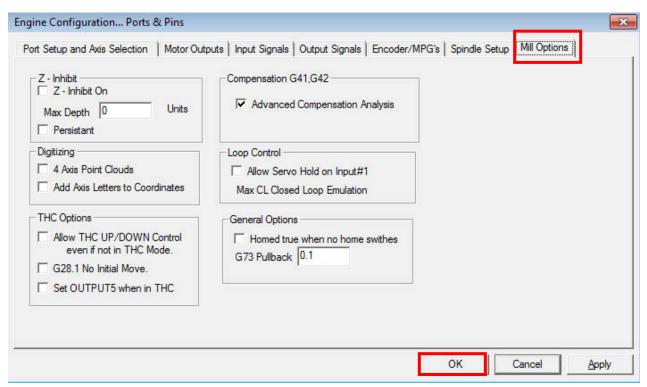

Select Motor Tuning, X Axis, Y Axis, Z Axis, and Spindle set up as shown in picture:

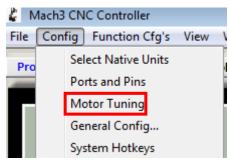

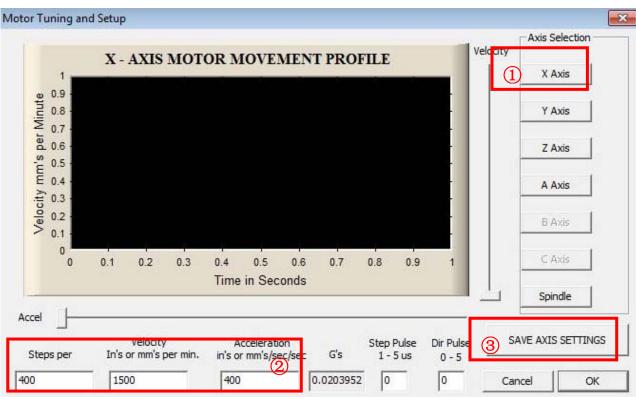

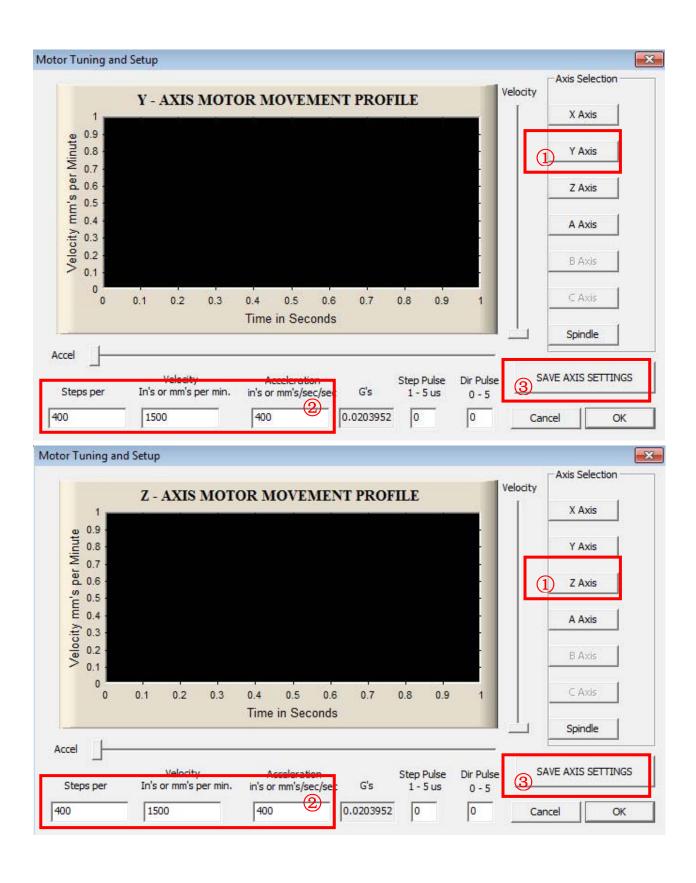

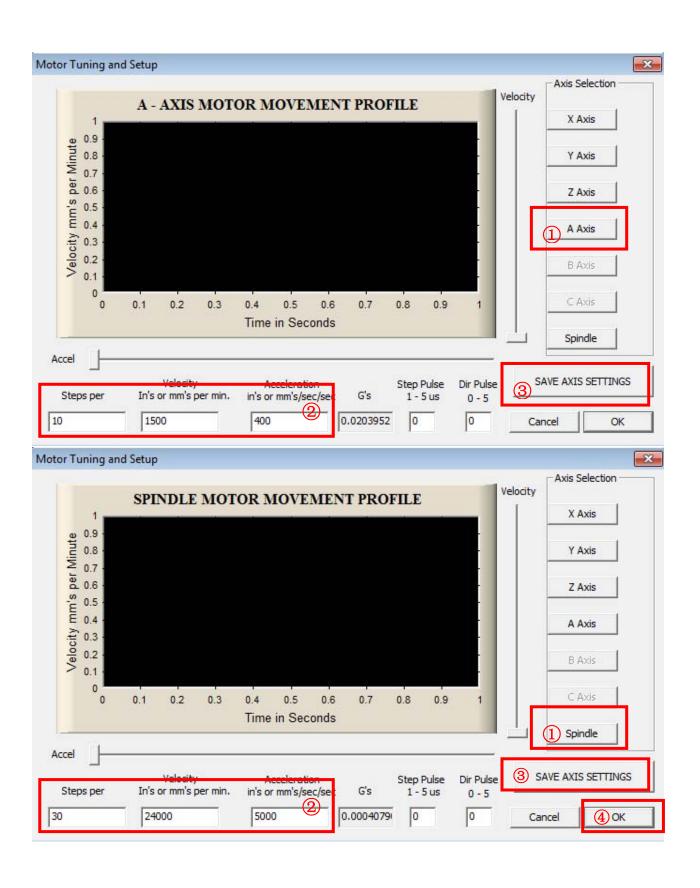

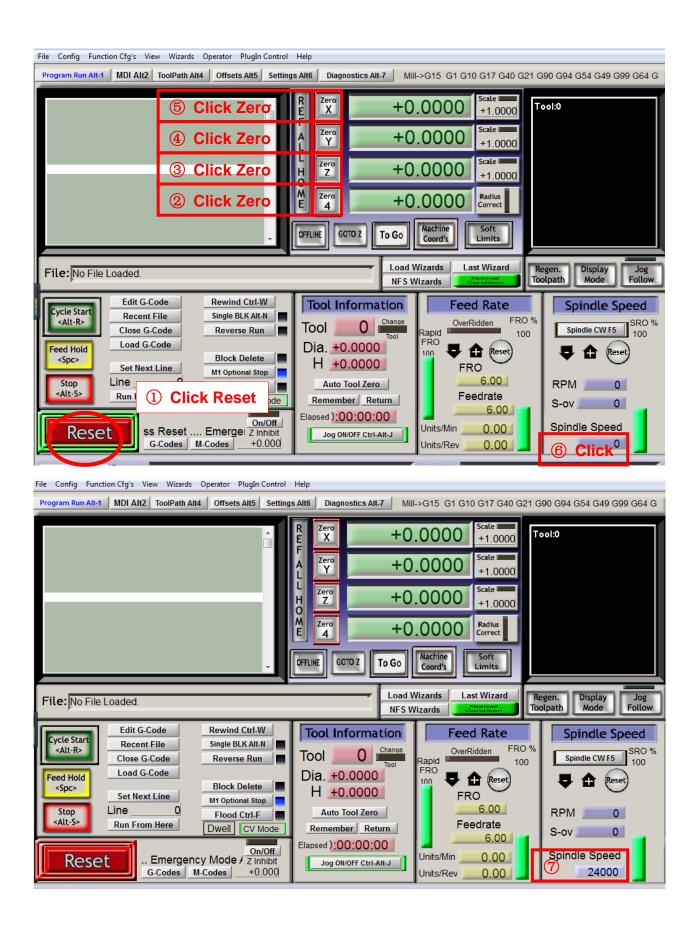

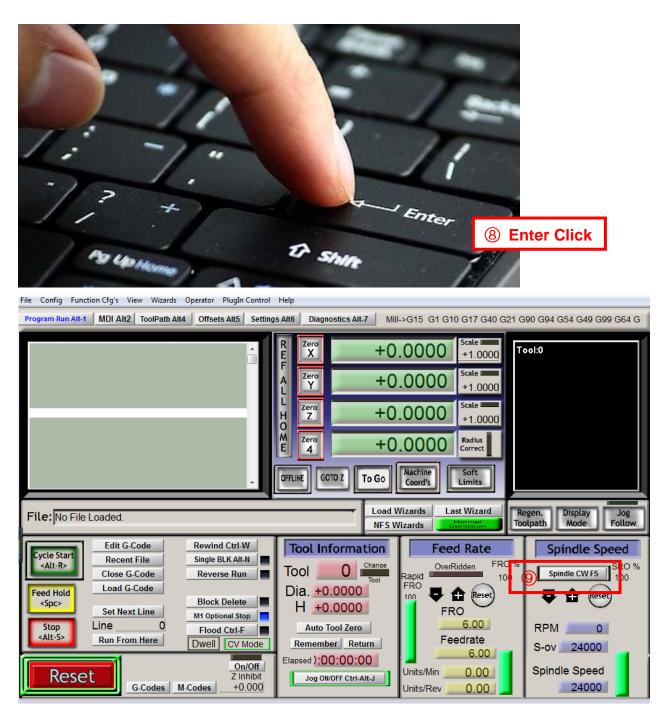

Spindle CWF5 Click, spindle will be rotation, Click again, rotation will be stop, then exit.

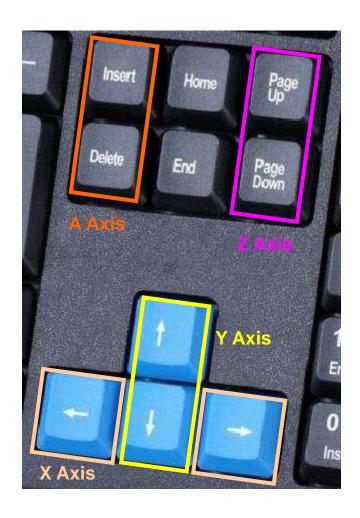

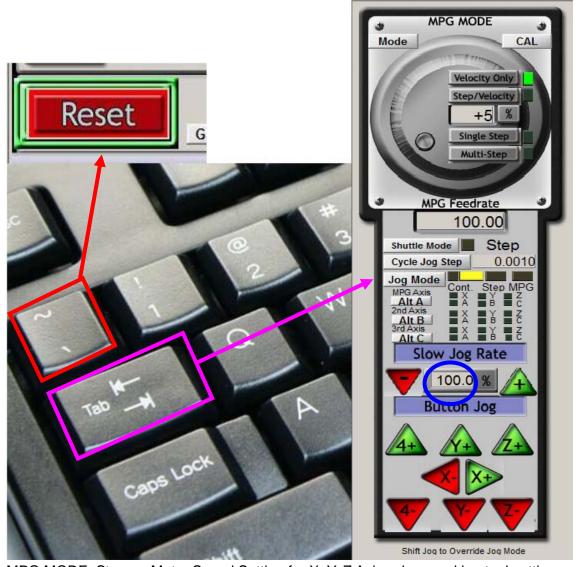

MPG MODE: Stepper Motor Speed Setting for X, Y, Z Axis, when working tool setting.

**WARNIN:** There are a lot of dangerous, if it is not properly to operate, and it is not a toy. Learners to meet the most mistakes, who they have not fully to known how does the machine work and run G code, then lead to machine spindle hit to the rack. Therefore, limit switch, emergency stop switch must be installed in advance.

In case of an emergency, except to click reset emergency stop, turn off the motor power, if you do not install those protective switches. **REMOVE USB LINE** is the most convenient to stop, then machine will automatically shut down.